## 1、請至高雄醫學大學校務資訊系統首頁( <mark>wac.kmu.edu.tw</mark>), 選擇「開放查詢」

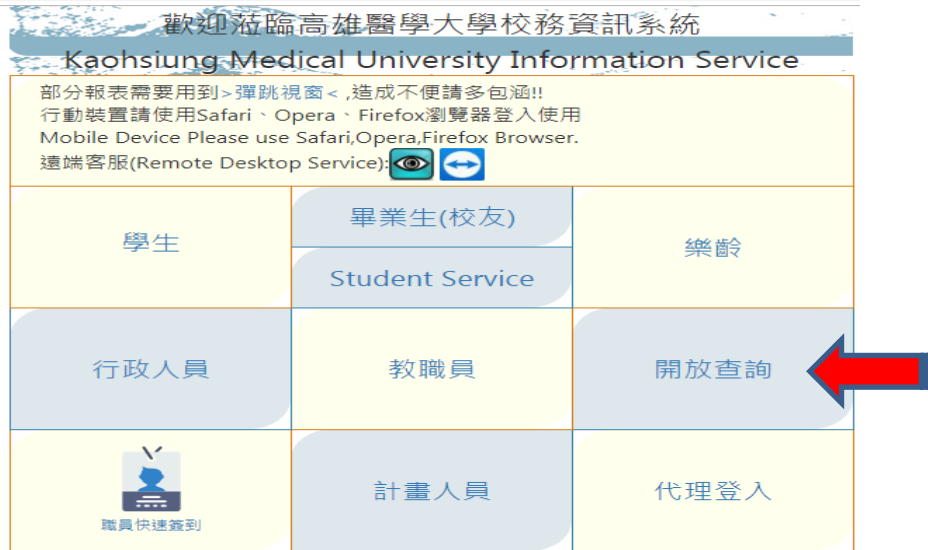

## 、選擇「廠商資訊」專區→選擇「Q.5.04.付款明細查詢」

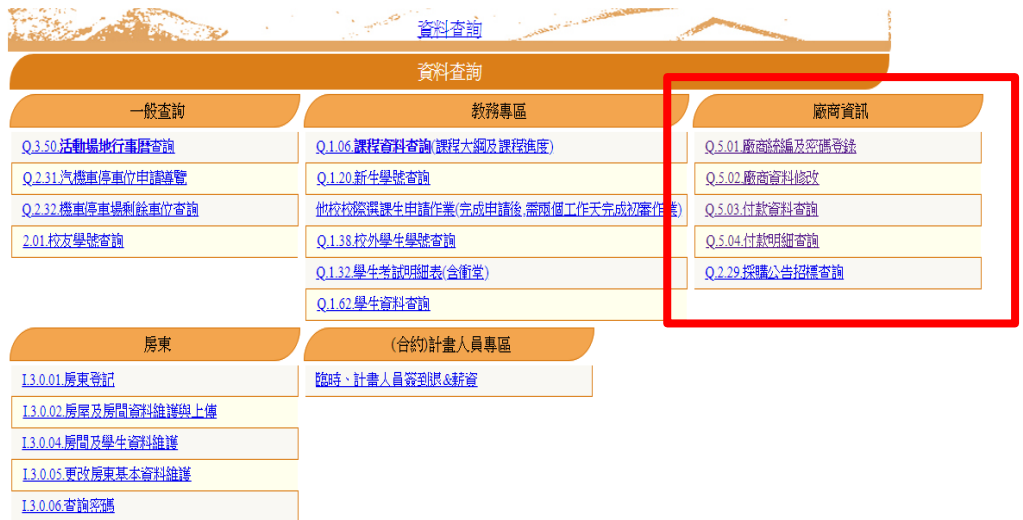

## 、輸入公司帳號密碼後即可查詢(2 個欄位預設值皆為公司統編)

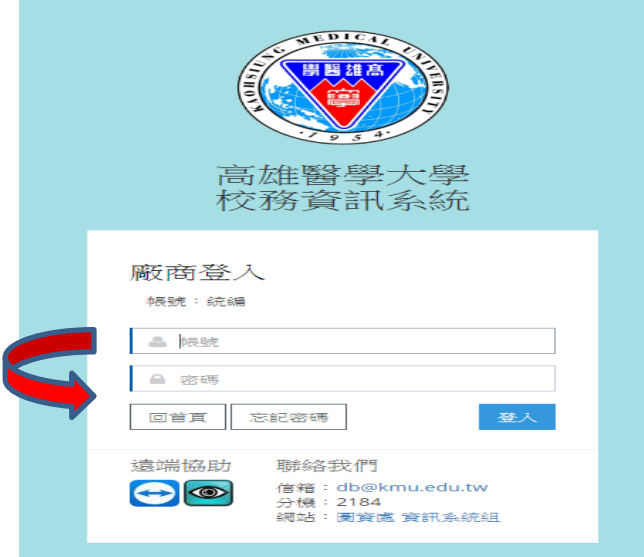